# **Franklin**<sup>®</sup> Electronic Publishers

# B•O•O•K•MAN™ CARTRIDGE

# Total Baseball ENCYCLOPEDIA

# User's Guide BLB-2017

READ THIS LICENSE AGREEMENT BEFORE USING ANY BOOKMAN CARTRIDGE.

YOUR USE OF THE BOOKMAN CARTRIDGE DEEMS THAT YOU ACCEPT THE TERMS OF THIS LICENSE. IF YOU DO NOT AGREE WITH THESE TERMS, YOU MAY RETURN THIS PACKAGE WITH PURCHASE RECEIPT TO THE DEALER FROM WHICH YOU PURCHASED THE BOOKMAN CAR-TRIDGE AND YOUR PURCHASE PRICE WILL BE REFUNDED. BOOKMAN CARTRIDGE means the software product and documentation found in this package and FRANKLIN means Franklin Electronic Publishers, Inc.

## LIMITED USE LICENSE

All rights in the BOOKMAN CARTRIDGE remain the property of FRANKLIN. Through your purchase, FRANKLIN grants you a personal and nonexclusive license to use the BOOKMAN CARTRIDGE on a single FRANKLIN BOOK-MAN at a time. You may not make any copies of the BOOKMAN CARTRIDGE or of the data stored therein, whether in electronic or print format. Such copying would be in violation of applicable copyright laws. Further, you may not modify, adapt, disassemble, decompile, translate, create derivative works of, or in any way reverse engineer the BOOKMAN CARTRIDGE. You may not export or reexport, directly or indirectly, the BOOKMAN CARTRIDGE without compliance with appropriate governmental regulations. The BOOKMAN CAR-TRIDGE contains Franklin's confidential and propriety information which you agree to take adequate steps to protect from unauthorized disclosure or use. This license is effective until terminated. This license terminates immediately without notice from FRANKLIN if you fail to comply with any provision of this license.

# Contents

Welcome to the world of BOOKMAN<sup>™</sup>! BOOKMAN is a powerful, portable electronic reference with a built-in book and a slot in the back for more books. With this Total Baseball Encyclopedia you can find players' career batting and pitching stats from 1876-1994. You can also view team batting and pitching stats, league standings, World Series results, and Award Winners. Simply install this cartridge into your BOOKMAN to get started.

| Installing Cartridges                             | 3 |
|---------------------------------------------------|---|
| Selecting Books                                   | 3 |
| Using the Color Keys                              | 4 |
| Viewing a Demonstration                           | 4 |
| Finding Player Stats                              | 5 |
| Finding Team Stats                                | 6 |
| League Standings                                  | 7 |
| Finding Winners                                   | 8 |
| Finding Bests & Worsts                            |   |
| Adding Ratios                                     |   |
| Adding Limiters                                   |   |
| Adding Qualifiers                                 |   |
| Putting it All Together                           |   |
| Resetting BOOKMAN                                 |   |
| Appendix A: Sample Ratios, Qualifiers, & Limiters |   |
| Appendix B: Abbreviations                         |   |
| Cartridge Care                                    |   |

# Key Guide

# **Function Keys**

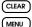

Clears a request.

No effect.

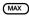

**(red)** Types MAX to find maximum statistics.

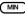

**(green)** Types MIN to find minimum statistics.

(yellow) Types Greater Than/ Less Than limiter in a request.

- **(blue)** Switches between batting and pitching statistics.
- CARD Exits the selected book.
- **ON/OFF** Turns BOOKMAN on or off.

# > Understanding the Color Keys

The color keys (red, green, yellow, and blue) perform the functions listed above only for the book described in this User's Guide.

Other books have their own color key functions, which are labelled on their cartridges or on the BOOK-MAN keyboard. For more information, read "Using the Color Keys."

# **Other Keys**

- BACK Backs up (e.g., erase letters).
- **CAP** Shifts to type an apostrophe.

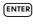

- Enters a request, or selects a menu item.
- HELP Displays a help message.

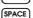

) Types a space, or pages down.

?★ No effect.

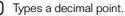

# **Direction Keys**

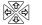

Moves in indicated direction.

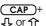

Goes to start or end of an entry, list, or help message.

# Star Key Combinations\*

- ☆ + ♥
  - Displays the next or previous year for a stat.
  - 🖄 + 🗘 🛛 Types a dash.
  - 🔄 + 🖕 🛛 Types a slash.
  - + N Shifts the top row of letters to type numbers.
  - \* Hold ☆ while pressing the other key.

**Warning:** Never install or remove a cartridge when your BOOKMAN is turned on. If you do, information that you entered in its built-in book and in an installed cartridge will be erased.

- 1. Turn BOOKMAN off.
- 2. Turn BOOKMAN over.
- 3. Align the cartridge tabs with the notches in the slot.

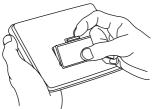

4. Press the cartridge until it snaps into place.

# Removing Cartridges

**Warning:** When you remove a cartridge to install another cartridge, information that you entered in the first cartridge will be erased.

Once you have installed a cartridge in your BOOKMAN, you must select which book you want to use.

- 1. Turn BOOKMAN on.
- 2. Press CARD.

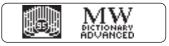

These are sample books.

3. Press (⊐ or ⊏) to highlight the book you want.

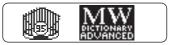

4. Press (ENTER) to select it.

# About the Screen Illustrations

Some screen illustrations in this User's Guide may differ from what you see on screen. This does not mean that your BOOKMAN or this cartridge is malfunctioning.

# **Using the Color Keys**

The red, green, yellow, and blue keys on your BOOKMAN change functions according to which book is selected.

When the built-in book is selected, the color keys function as labelled on the BOOKMAN keyboard. When a book in a cartridge is selected, the color keys function as labelled on its cartridge.

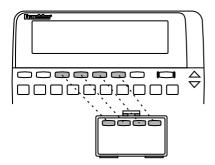

Remember, when you have selected and are using a cartridge book, the color keys function as labelled on that cartridge, not as labelled on your BOOKMAN keyboard.

# **Viewing a Demonstration**

Before you start using this book, you may want to view a demonstration of what it can do.

Once you have installed the cartridge and selected this book, type *DEMO* and press (ENTER) to view the demonstration.

If you want to stop the demonstration, press (CLEAR).

# ➤ Help is Always at Hand

You can view a help message at virtually any screen by pressing <u>HELP</u>. Press the Direction keys to read the help text. Then press <u>BACK</u> to exit.

To read a tutorial about this book, press (HELP) at the Request screen.

## Just Follow the Arrows

The flashing arrows on the right of the screen show which arrow keys you can press to move through menus or view more text.

# A Quick Contrast Change

You can change the screen contrast by pressing (CLEAR) and then repeatedly pressing (T) or (T).

One of the simplest and most common functions is to find information about a specific player. You accomplish this by simply entering his name.

You can find both a player's pitching and batting stats by entering his name. If a player is primarily a pitcher then his pitching statistics will be displayed, and vice versa.

### 1. At the Request screen, type a player's name.

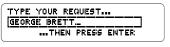

To erase letters, press **BACK**) or (2).

2. Press (ENTER) to see his full name and rookie totals.

To find a pitcher's batting stats, press (BAT/PIT).

 Press 
⇒ to see his date of birth, weight, and height at which he played.

To zoom in any direction, press  $\ensuremath{\square CAP}\xspace$  and then the appropriate arrow key.

# 4. Press $\[mathcal{L}\]$ to see his annual stats.

| BATTING<br>1973 KC-A<br>1974 KC-A<br>▶1975 KC-A | AB BA<br>40 .125<br>457 .282<br>634 .303 | Ź. |  |
|-------------------------------------------------|------------------------------------------|----|--|
|-------------------------------------------------|------------------------------------------|----|--|

To see more annual stats, press  $\Rightarrow$ .

# 5. Press (CLEAR) when done.

# More About Entering Names

You can enter players by their first and last name, last name and first name, or last name alone (e.g. MEL OTT, OTT MEL, or OTT).

#### Misspelling a Name

If you misspell a name, or if you enter a name shared by more than one player, you must select a player from a list of players. Use 𝔅 or ♈ to highlight a player. When the player you want is highlighted press (ENTER).

## Finding Rookies

To find all the rookies of a given year and their first-year stats, type a year and press **ENTEP**. To see the next rookie listed alphabetically, hold ☆ and press ♥♥, to see the previous one, hold ☆ and press ▲. To find a specific team's annual batting and pitching stats, enter a team and a year. You can enter a team's name, city, or city abbreviation. If you don't enter a year, you'll see the team's stats for the first year of its operation.

# 1. At the Request screen, type a team name and a year.

| TYPE YO  |       |       |        |
|----------|-------|-------|--------|
| PHILLIES | 1980  |       |        |
|          | .THEN | PRESS | ENTER: |

To type the year, press (r) plus the numbered keys. If you don't enter a year, you'll see the team's first year stats.

2. Press (ENTER).

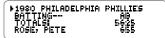

To see more team batting totals, press  $\Rightarrow$ .

# 3. Press $\[mathcal{J}\]$ to see individual batting stats.

To see more batting stats, press  $\Rightarrow$ .

# 4. Press (BAT/PIT) to see team pitching stats.

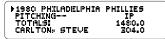

To see more pitching totals, press  $\Rightarrow$ .

5. Press  $\bigcirc$  repeatedly to see team member's pitching stats.

To see the following year's stats hold r and press  $\bigtriangledown$ . To see the previous year's stats hold r and press  $\triangle$ .

6. Press (CLEAR) when done.

### Player Stats from Team List

At team stats, you can see players' career and annual stats simply by pressing **(ENTER)** when their names are highlighted.

League standings include won/loss percentage (PCT) and games behind first place (GB).

### 1. Type *NL* or *AL* and a year.

TYPE YOUR REQUEST.... AL 1992... ...THEN PRESS ENTER

Type a space between the league and a year. To type the year hold the x key and press the number keys.

- 2. Press (ENTER).
- 3. Press  $\[mathcal{D}\]$  repeatedly to see the standings.

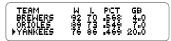

Eastern Division records are shown first, the Central Division (only for 1994) second, and the Western Division last.

4. Press (ENTER) to see a team's stats.

- 5. To view a previous year hold and press A. To view the following year's standings hold and press .
- 6. Press (CLEAR) when done.

## More About Standings

You can find teams' won/loss records and winning percentages over seasons by entering their league and a year range.

For example, enter NL 1970-1984.

#### Bad Requests

If you see the "Bad Request" message, check the following:

- •that you typed correct stat abbreviations and spaces between each element in your request.
- •that your ratio doesn't mix batting and pitching stats or contain a ratio.
- •that your request contains no more than one limiter.

You can find awards and achievements with the Total Baseball Encyclopedia.

#### 1. Type one of these requests:

| To See               | Select    |
|----------------------|-----------|
| World Series Results | WS        |
| All Award Winners    | AW + year |
| Hall of Fame Players | HOF       |

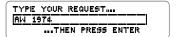

2. Press (ENTER).

FAWARDS FOR 1974 NL MUPH STEVE GARVEY AL MUPH JEFF BURROUSHS NL CY: MIKE MARSHALL

- 3. Press J to move down the list.
- 4. Press (ENTER) to view a player's career stats.
- 5. Press (CLEAR) when done.

You can search for the best and worst players for a specific stat by using the MAX and MIN keys followed by a stat abbreviation.

1. Press (MAX) and then type a stat abbreviation.

TYPE YOUR REQUEST ....

The space after MAX is typed automatically.

Instead of pressing the MAX button, you may type it.

2. Press ENTER).

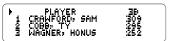

- 3. Press the arrow keys to see more players.
- 4. Hold <u>CAP</u> and press J to go to the bottom of the list.

- 5. Highlight a player and press (ENTER) to see his career stats.
- 6. Press (CLEAR) when done.

# Biographical Information

You can request player lists using the biographical stats: HT for Height, WT for Weight, and AGE for Age. For example, enter MAX WT to see baseball's heavyweights. A ratio is one stat divided by another. You can type a ratio rather than a single stat after MAX or MIN in your requests. However,

- •you can't divide a batting stat by a pitching stat or vice versa (e.g. AB/IP), <u>and</u>
- •you can't use stats in ratios that are already ratios (i.e., BA, ERA, SLG).

# 1. Press (MAX) and then type a ratio.

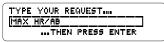

To type a /, hold 🖾 and press 🛵.

2. Press (ENTER).

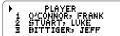

- 3. Press the arrow keys to see players and their ratios.
- 4. To see a player's career stats, press (ENTER) when his name is in view.
- 5. Press (CLEAR) when done.

# About Infinite Ratios

The value of a ratio is infinite when its denominator is zero. For example, if you enter MAX W/L, then press  $r_{i}$  to view the stats, you'll see this:

| ▶ PLAYER<br>ELDS, BEN<br>E2:, YORKI:S<br>VER, DAR:REN | W/L<br>INF<br>INF<br>INF | 14<br>4<br>4<br>4 | L<br>000 |  |
|-------------------------------------------------------|--------------------------|-------------------|----------|--|
|-------------------------------------------------------|--------------------------|-------------------|----------|--|

INF (infinite) means that Ben Shields and others never lost a game.

# Using Ratios Realistically

When you type requests with ratios, you'll often want to limit the denominator to see players with significant at-bats, innings pitched, and so on. See "Adding Limiters" to learn how. To limit the statistical range of your list requests, type a limiter after MAX or MIN and the stat or ratio. Requests with limiters always have this structure:

#### a stat or ratio + GT or LT + a number

GT means greater than, LT less than. In this example, we'll find the players with the most home runs (MAX HR) who have career batting averages less than .150 (BA LT .150).

# 1. Press (MAX) or (MIN), type a stat or ratio, and then type a limiter.

|     | YOUR  |      |        |       |
|-----|-------|------|--------|-------|
| MAX | HR AB | LT   | 150    |       |
|     | TH    | EN I | PRIESS | ENTER |

You can either type GT or LT or press (GT/LD). This button is a toggle switch. To get GT press the button once; to get LT press the button twice.

- 2. Press (ENTER).
- 3. Press the arrow keys to view the list.

# Understanding Limiters

Each limiter must begin with its own stat abbreviation, even when that stat or ratio is the same as the one following MAX or MIN. For example, to see the players with the most home runs who have at least 500 home runs, you would enter MAX HR HR GT 499. Notice the second HR.

When you're limiting a ratio, you'll usually want to limit the denominator. For example, to see the players with the best home-run-to-at-bats ratio who have at least 1000 career atbats, you would enter MAX HR/AB AB GT 1000.

# Limiting Biographical Stats

Type weight in pounds, height in inches (e.g., 67 for players who are 5'7"), and age in years.

Ages are based on birthdays before or after July 1. So a player who was 24 at season's start, and was bom on June 30, is considered to be 24 years old for the entire season.

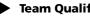

# Team Oualifiers

To narrow your lists to a single team, add a team qualifier to your requests.

You can type only one team qualifier to a request. If you type a team that has had more than one home city, or a city with more than one team, you'll see a list of team choices first

1. Press (MAX) or (MIN), type a stat or ratio, and then type a team gualifier.

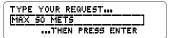

2. Press (ENTER).

| Þ   | PLAYER                                          |
|-----|-------------------------------------------------|
| 10M | SEAVER, TOM<br>GOODEN, DWIGHT<br>KOOSMAN, JERRY |

- 3. Use the indicated arrows to view more stats.
- 4. Press (CLEAR) when done.

# Year Qualifiers

You can add a year qualifier to your requests also. Here are some examples:

| Qualifiers      | Examples |
|-----------------|----------|
| a single year   | 1969     |
| a starting year | 1945-    |
| an ending year  | -1900    |
| a year range    | 1980-89  |

1. Press (MAX) or (MN), type a stat or ratio, and type a year qualifier.

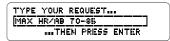

To type a year, press 🖾 and then the number keys.

- 2. Press (ENTER).
- 3. Use the indicated arrows to see more stats.
  - ĒŸ; DOUG

# Other Qualifiers

You can also narrow your lists by adding one or more qualifiers to your requests.

# Qualifier Meaning

| AL, NL     | American or National League       |
|------------|-----------------------------------|
| BR, BL, BS | bats right, left, or switch       |
| HOF, NHOF  | Hall of Famers or not             |
| QUAL       | qualifier for league leader title |
| Р          | pitchers                          |
| SS         | any single season                 |
| TR, TL     | throws right or left              |

1. Press (MAX) or (MIN), type a stat or ratio, and then type other qualifiers.

|     |       | REQUEST          |  |
|-----|-------|------------------|--|
| MAX | HR NL | NHOF SS          |  |
|     | TH    | IEN PRESS ENTIER |  |

2. Press (ENTER).

| ► 1 | PLAYER<br>Foster, george 1977<br>Kluszewski, ted 1954 |
|-----|-------------------------------------------------------|
| Ť   | NEUSKENSKI, LEU 1954<br>Naujenu. Annee 1997           |

- 3. Press the arrows to view more stats.
- 4. Press (CLEAR) when done.

# **Putting it All Together**

To see highly specific lists, add a limiter *and* some qualifiers to your requests. You can add a limiter, a team qualifier, and as many other qualifiers as make sense up to 48 characters. Your qualifiers can be in any order.

Advanced list requests often will be longer than one screen and will produce a list of fewer than 50 players. In this example, we'll find pitchers with the lowest earned run averages (MIN ERA), who pitched more than 500 innings (IP GT 500), played for the Cubs (CUBS), played from 1980 through 1989 (80-89), and threw right-handed (TR).

# 1. Type the following request.

| TYPE YOUR REQUEST<br>MIN ERA IP GT 500 CUBS _ ]<br>THEN PRESS ENTER |   |
|---------------------------------------------------------------------|---|
| TYPE YOUR REQUEST<br>IP GT 500 CUBS 80-89 TR]<br>THEN PRESS ENTER   | _ |

2. Press (ENTER).

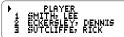

- 3. Press the arrow keys to view players and stats.
- 4. Press (ENTER) to see a player's career stats.
- 5. Press (CLEAR) when done.

## Sample Advanced Requests

- MIN BA HR GT 30 SS
- MAX SO ERA GT 4.5
- MAX W/L IP GT 2000 NL
- MAX HR WT LT 151 SS

# **Resetting BOOKMAN**

If the BOOKMAN keyboard fails to respond, or if its screen performs erratically, first press **CLEAR** and then press **ONOFP** twice. If nothing happens, follow the steps below to reset it.

**Warning:** Pressing the reset button with more than very light pressure may permanently disable your BOOKMAN. In addition, resetting BOOKMAN erases settings and information entered into its built-in book, and in an installed cartridge.

**1. Hold CLEAR) and press (N/OF).** If nothing happens, try Step 2.

#### 2. Use a paper clip to <u>gently</u> press BOOKMAN's reset button.

The reset button is recessed in a pinsized hole on the back of BOOKMAN. Look for it on the battery cover or near the cartridge slot.

# Troubleshooting BOOKMAN

- Make sure your cartridge, if any, is installed correctly.
- Check that the cartridge's metal contacts are dirt-and dust-free.

# **Appendix A: Sample Ratios, Qualifiers, & Limiters**

| Sample Ratios             | Batting      | Pitching      | Biographical |
|---------------------------|--------------|---------------|--------------|
| -                         | HR/AB        | W/L           | HR/WT        |
|                           | R/AB         | SO/IP         | RBI/WT       |
|                           | RBI/AB       | BB/IP         | 3B/WT        |
|                           | RBI/H        | SO/BB         | HR/AGE       |
|                           | 3B/AB        | SO/H          | SO/HT        |
|                           |              |               |              |
| Qualifiers                | Team         | Year          | Other        |
|                           | team name    | single year   | SS           |
|                           | city         | starting year | AL, NL       |
|                           | city abbrev. | ending year   | BR, BL, BS   |
|                           | name + city  | year-range    | TR, TL       |
|                           |              |               | QUAL         |
|                           |              |               | HOF, NHOF    |
|                           |              |               | Р            |
| Limiters                  | Greater Than | Less Than     |              |
| (only one per<br>request) | GT           | LT            |              |

Here are the abbreviations that you can use in your list requests with the Total Baseball Encyclopedia.

## **Batting Stats**

| at-bats          | AB  |
|------------------|-----|
| batting average  | BA  |
| doubles          | 2B  |
| hits             | H   |
| home runs        | HR  |
| runs batted in   | RBI |
| runs scored      | R   |
| slugging average | SLG |
| stolen bases     | SB  |
| total bases      | TB  |
| triples          | 3B  |
|                  |     |

### **Biographical Information**

| age A  | GE |
|--------|----|
| height | ΗT |
| weight |    |

## **Misc. Baseball Information**

| American League    | AL     |
|--------------------|--------|
| bats left          | BL     |
| bats right         | BR     |
| Hall of Famer      | HOF    |
| National League    | NL     |
| not Hall of Famer  | . NHOF |
| Rookie of the Year | ROY    |
| switch hitter      | BS     |
| throws left        | TL     |
| throws right       | TR     |

## **Pitching Stats**

| earned run average | ERA |
|--------------------|-----|
| earned runs        | ER  |
| hits allowed       | H   |
| innings pitched    | IP  |
| losses             | L   |
| saves              | S   |
| strikeouts         | SO  |
| walks              | BB  |
| wins               | W   |
|                    |     |

• Do not damage the contacts on the cartridges or slot.

**Caution:** Touching these electrical contacts with statically charged objects, including your fingers, could erase information entered in a cartridge or built-in book.

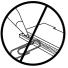

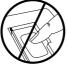

• Do not put excessive pressure on the cartridges.

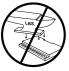

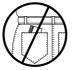

• Do not expose the cartridges to heat, cold, or liquids.

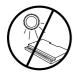

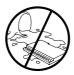

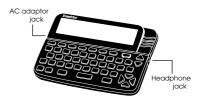

**AC adaptor jack:** Your BOOKMAN may be equipped with a standard 3.5 mm jack for use with a 9-volt, 200-300 milliamp AC/DC adaptor.

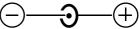

This symbol indicates that the inner core of the plug of an AC adaptor is negative and that the outer part of the plug is positive. If your AC/DC adaptor does not have this symbol, confirm its compatibility at its place or purchase.

**Headphone jack:** Your BOOKMAN may also have a 3.5 mm stereo headphone jack for use with a standard impedance 8 Ohm headset.

#### Model BLB-2017

© 1992-1994 Franklin Electronic Publisher, Inc., Burlington, NJ 08016-4907 USA. All rights reserved.

© 1992-1994 Peter Palmer. All rights reserved.

BOOKMAN is a trademark of Sherwin M. Borsuk. Used under license.

U.S. Patents 4,490,811; 5,113,340; Euro. Patent 0 136 379. PATENTS PENDING.

**FCC Notice:** Complies with the limits for a Class B computing device pursuant to Subpart B of part 15 of FCC Rules. Operation is subject to the following two conditions: (1) This device may not cause harmful interference; and (2) This device must accept any interference received, including interference that may cause undesired operation.

ISBN 1-56712-178-0

FRANKLIN warrants to you that the BOOKMAN PRODUCT will be free from defects in materials and workmanship for one year from purchase. In the case of such a defect in your BOOKMAN PRODUCT, FRANKLIN will repair or replace it without charge on return, with purchase receipt, to the dealer from which your made your purchase or Franklin Electronic Publishers, Inc., One Franklin Plaza, Burlington, NJ 08016-4907, within one year of purchase. Alternatively, FRANKLIN may, at its option, refund your purchase price.

Data contained in the BOCKMAN PRODUCT may be provided under license to FRANKLIN, FRANKLIN makes no warrantly with respect to the accuracy of data in the BOCKMAN PRODUCT. No warrantly is made that the BOCKMAN PRODUCT will run uninterrupted or error free. You assume all risk of any damage or loss from your use of the BOCKMAN PRODUCT.

This warranty does not apply if, in the sole discretion of FRANKLIN, the BOOKMAN PRODUCT has been tampered with, damaged by accident, abused, misused, or misapplication, or as a result of service or modification by any party, including any dealer, other than FRANKLIN. This warranty applies only to products manufactured by or for FRANKLIN. Batteries, corrosion, or battery contacts and any damage caused by batteries are not covered by this warranty. NO FRANKLIN DEALER, AGENT, OR EMPLOYEE IS AUTHORIZED TO MAKE ANY ADDITIONAL WARRANTY IN THIS REGARD OR TO MAKE ANY MODIFICATION OR EXTENSION OF THIS EXPRESS WARRANTY.

THE FOREGOING WARRANTY IS EXCLUSIVE AND IS IN LIEU OF ALL OTHER EXPRESS OR IMPLIED WARRANTIES, WRITTEN OR ORAL, INCLUDING, BUT NOT LIMITED TO, WARRANTIES OF MERCHANTABILITY OR FITNESS FOR A PARTICULAR PURPOSE. YOUR SOLE AND EXCLUSIVE REMEDY SHALL BE FRANKLIN'S OBLIGATION TO REPLACE OR REFLIND AS SET FORTH ABOVE IN THIS WARRANTY. Some States do not allow the exclusion of implied warranties, or limitations on how long a warranty lasts. This warranty gives you specific rights; you may also have additional rights which vary from State to State. This warranty shall not be applicable to the extent that enforcement of any provision may be prohibited by applicable law. FRANKLIN SHALL IN NO EVENT BE LIABLE TO YOU OR TO ANY OTHER PERSON FOR ANY SPECIAL, INCIDENTAL, OR CONSEQUENTIAL DAMAGES, OR ANY OTHER INDIRECT LOSS OR DAMAGE, ARISING OUT OF YOUR PURCHASE, THE MANUFACTURE OR SALE OF THE BOOKMAN PRODUCT, THIS LICENSE. OR ANY OBLIGATION RESULTING THEREFROM OR THE USE OR PERFORMANCE OF THE BOOKMAN PRODUCT UNDER ANY LEGAL THEORY, WHETHER BREACH OF CONTRACT, TORT, STRICT LIABILITY OR ANY OTHER CAUSE OF ACTION OR PROCEEDING. WHICH DAMAGES SHALL INCLUDE, BUT NOT BE LIMITED TO, LOST PROFITS, DAMAGES TO PROPERTY, OR PERSONAL INJURY (BUT ONLY TO THE EXTENT PERMITTED BY LAW). FRANKLIN'S ENTIRE LIABILITY FOR ANY CLAIM OR LOSS, DAMAGE, OR EXPENSE FROM ANY SUCH CAUSE SHALL IN NO EVENT EXCEED THE PRICE PAID FOR THE BOOKMAN PRODUCT, THIS CLAUSE SHALL SURVIVE FAILURE OF AN EXCLUSIVE REMEDY. This license and warranty is governed by the laws of the United States and the State of New Jersey.

# Index

Abbreviations 16 About infinite ratios 10 Achievements, finding 8 Adding limiters 11 qualifiers 12 ratios 10 Advanced list requests 13 AL standings 7 Arrows, flashing 4 Awards 8 Bad requests 8 Batting stats 5 Bests & Worsts 9 **Biographical information 9 Biographical stats 11** CARD key 3 Cartridges care of 17 installing 3 removing 3 selecting in BOOKMAN 3 CLEAR kev 2. 4 **Color keys** understanding 2 usina 4

Contrast, changing 4 Demonstration stopping 4 viewing 4 **Direction keys 2** Fastern Division records 7 Finding achievements 8 awards 8 batting stats 5 bests and worsts 9 Hall of Fame players 8 pitching stats 5 plaver stats 5 rookie totals 5 rookies 6 team stats 6 winners 8 World Series results 8 Function keys 2 **GT/LT 11** Hall of Fame players 8 HELP kev 2.4 Help messages, viewing 4 INF (Infinite) See Infinite ratios

#### Index

#### Infinite ratios 10 Installing cartridges 3 Kevs

color (red, green, yellow, blue) 2, 4 direction keys 2 function keys 2 other 2 star key combinations 2 League standings 7 I imiters adding 11 sample 15 understanding 11 Limiting biographical stats 11 MAX key 2 MIN kev 2 Misspelling a name 6 More about entering names 5 More about standings 8 NEXT See Using NEXT and PREV NL standings 7 Numbers, typing 2 Pitchers batting stats 5 Pitching stats 5 Player stats 5

Player stats from team list 7 PREV See Using NEXT and PREV Putting it all together 13 Qualifiers adding 12 sample 15 Ratios adding 10 sample 15 using realistically 10 Removing cartridges 3 Rookie totals 5 Rookies 6 Sample advanced requests 14 Sample limiters 15 Sample qualifiers 15 Sample ratios 15 Screen contrast 4 Screen illustrations 3 Selecting books 3 Star key, use of 2 Stat abbreviations 16 Team batting stats 6 Team pitching stats 7 Team stats 6

#### Index

Typing numbers 2, 6 Understanding limiters 11 Using NEXT and PREV 2, 8 Using ratios realistically 10 Viewing help messages 4 Warranty 18 Western Division records 7 Winners 8 World Series results 8

FRB-28018-00 P/N 7201193 Printed In U.S. Rev B

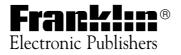